# Il server DHCP non funziona su un router con Cisco IOS-XE SD-WAN con DIA

## Sommario

Introduzione **Problema Soluzione** 

## Introduzione

In questo documento vengono descritti i problemi tipici che si possono verificare quando i criteri dati centralizzati per l'accesso diretto a Internet (DIA) e il server DHCP vengono configurati sulla VPN sul lato servizio dello stesso router con software IOS®-XE SDWAN. Problemi simili possono verificarsi con qualsiasi altro tipo di traffico in entrata nel dispositivo dalla VPN sul lato servizio e destinato all'elaborazione locale del router.

#### Problema

Il server DHCP non funziona sul router con il software Cisco IOS®-XE SDWAN. DIA è configurato con un criterio dati centralizzato come mostrato di seguito:

```
policy
data-policy _LAN_DIA
   vpn-list LAN
    sequence 1
     match
      destination-data-prefix-list EXCLUDE_SUBNET
      !
      action accept
       set
        local-tloc-list
         color biz-internet lte
         encap ipsec
       !
      !
     !
     sequence 11
      action accept
      nat use-vpn 0
      !
     !
   default-action accept
!
lists
   data-prefix-list EXCLUDE_SUBNET
    ip-prefix 10.0.0.0/8
   !
   site-list DIA_BRANCHES
   site-id 7
    site-id 6
```

```
 !
   vpn-list LAN
   vpn 10
   !
!
!
apply-policy
site-list DIA_BRANCHES
   data-policy _LAN_DIA_EXCLUDE from-service
!
!
```
#### Soluzione

Per funzionare, i pacchetti DHCP devono essere esclusi dalla policy sui dati, poiché dai debug di traccia dei pacchetti è evidente che i pacchetti indirizzati a indirizzi di broadcast non possono essere indirizzati (DROP 72 Ipv4RoutingErr) e sono NAT (Azione: REDIRECT\_NAT) in base ai criteri SDWAN (funzionalità: SDWAN Data Policy (IN):

```
B2#show platform packet-trace summary
<skipped>
28 Vl90 Vl90 DROP 72 (Ipv4RoutingErr)
29 Gi0/1/0 Gi0/0/0 FWD
30 Vl90 Vl90 DROP 72 (Ipv4RoutingErr)
B2#show platform packet-trace packet 28
Packet: 28 CBUG ID: 28
Summary
  Input : Vlan90
  Output : Vlan90
  State : DROP 72 (Ipv4RoutingErr)
  Timestamp
    Start : 14482257476440 ns (12/17/2018 13:56:58.524691 UTC)
    Stop : 14482257534440 ns (12/17/2018 13:56:58.524749 UTC)
Path Trace
  Feature: IPV4(Input)
    Input : Vlan90
    Output : <unknown>
    Source : 0.0.0.0
    Destination : 255.255.255.255
   Protocol : 17 (UDP)
     SrcPort : 68
     DstPort : 67
  Feature: DEBUG_COND_INPUT_PKT
    Entry : Input - 0x10e44b40
    Input : Vlan90
    Output : <unknown>
    Lapsed time : 106 ns
  Feature: IPV4_INPUT_DST_LOOKUP_CONSUME
    Entry : Input - 0x10e5ca94
    Input : Vlan90
    Output : <unknown>
    Lapsed time : 253 ns
  Feature: IPV4_INPUT_FOR_US_MARTIAN
    Entry : Input - 0x10e5cb24
    Input : Vlan90
    Output : <unknown>
    Lapsed time : 4853 ns
 Feature: IPV4 INPUT FNF FIRST EXT
```
 Entry : Input - 0x10e48968 Input : Vlan90 Output : <unknown> Lapsed time : 600 ns Feature: SDWAN Data Policy IN VRF : 1 Seq : 1 DNS Flags : (0x0) NONE Policy Flags : 0x10 Action : REDIRECT\_NAT Feature: SDWAN\_DATA\_POLICY\_IN\_EXT Entry : Input - 0x10eb9d7c Input : Vlan90 Output : <unknown> Lapsed time : 5360 ns Feature: IPV4\_INPUT\_DST\_LOOKUP\_ISSUE Entry : Input - 0x10e5c9d8 Input : Vlan90 Output : <unknown> Lapsed time : 200 ns Feature: IPV4\_INPUT\_ARL Entry : Input - 0x10e46158 Input : Vlan90 Output : <unknown> Lapsed time : 200 ns Feature: IPV4\_INTERNAL\_DST\_LOOKUP\_CONSUME Entry : Input - 0x10e5cac4 Input : Vlan90 Output : <unknown> Lapsed time : 253 ns Feature: STILE\_LEGACY\_DROP Entry : Input - 0x10eb294c Input : Vlan90 : <unknown> Lapsed time : 306 ns Feature: INGRESS\_MMA\_LOOKUP\_DROP Entry : Input - 0x10eae2a4 Input : Vlan90 Output : <unknown> Lapsed time : 213 ns Feature: INPUT\_DROP\_FNF\_AOR Entry : Input - 0x10e5b864 Input : Vlan90 Output : <unknown> Lapsed time : 386 ns Feature: INPUT\_FNF\_DROP Entry : Input - 0x10e48cf8 Input : Vlan90 Output : <unknown> Lapsed time : 493 ns Feature: INPUT\_DROP\_FNF\_AOR\_RELEASE Entry : Input - 0x10e5b234 Input : Vlan90 Output : <unknown> Lapsed time : 213 ns Feature: INPUT\_DROP Entry : Input - 0x10e439d4<br>Input : Vlan90 Input : Vlan90 Output : <unknown> Lapsed time : 106 ns Feature: IPV4\_INTERNAL\_FOR\_US Entry : Input - 0x10e5cb54 Input : Vlan90 Output : <unknown>

Il criterio dei dati viene modificato in modo da escludere i pacchetti DHCP (porte UDP 67,68) da NAT, come mostrato di seguito:

```
B2# show sdwan policy from-vsmart
from-vsmart data-policy _LAN_DIA
 direction from-service
 vpn-list LAN
  sequence 1
   match
    destination-data-prefix-list EXCLUDE_SUBNET
   action accept
    set
     local-tloc-list
      color biz-internet lte
      encap ipsec
   sequence 11
   match
    destination-port 67-68
    protocol 17
   action accept
   sequence 21
   match
    source-port 67-68
    protocol 17
    action accept
   sequence 31
   action accept
    nat use-vpn 0
    no nat fallback
  default-action accept
from-vsmart lists vpn-list LAN
 vpn 10
from-vsmart lists data-prefix-list EXCLUDE_SUBNET
 ip-prefix 10.0.0.0/8
```
Il debug della traccia dei pacchetti visualizzerà un'immagine diversa per i pacchetti DHCP e verranno indirizzati alla CPU RP per un'ulteriore elaborazione locale (stato: PUNT 60) come dovrebbero essere:

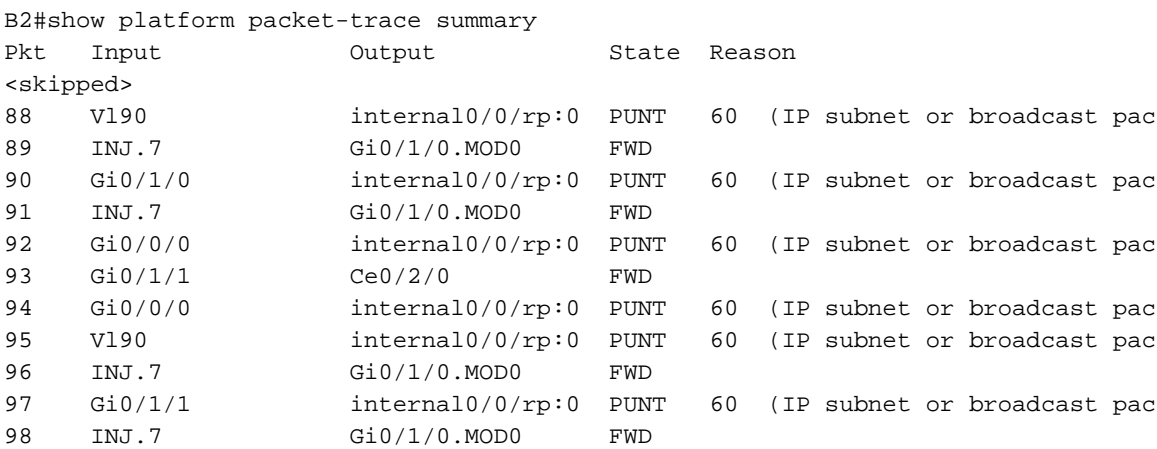

```
B2# show platform packet-trace packet 88
Packet: 88 CBUG ID: 88
Summary
```

```
 Input : Vlan90
  Output : internal0/0/rp:0
  State : PUNT 60 (IP subnet or broadcast pac
  Timestamp
    Start : 16485953871600 ns (12/17/2018 14:30:22.221086 UTC)
    Stop : 16485953959680 ns (12/17/2018 14:30:22.221174 UTC)
Path Trace
  Feature: IPV4(Input)
   Input : Vlan90
    Output : <unknown>
   Source : 0.0.0.0
    Destination : 255.255.255.255
    Protocol : 17 (UDP)
      SrcPort : 68
     DstPort : 67
  Feature: DEBUG_COND_INPUT_PKT
    Entry : Input - 0x10e44b40
 Input : Vlan90
 Output : <unknown>
    Lapsed time : 93 ns
  Feature: IPV4_INPUT_DST_LOOKUP_CONSUME
    Entry : Input - 0x10e5ca94
    Input : Vlan90
    Output : <unknown>
    Lapsed time : 320 ns
  Feature: IPV4_INPUT_FOR_US_MARTIAN
    Entry : Input - 0x10e5cb24
    Input : Vlan90
    Output : <unknown>
    Lapsed time : 8053 ns
  Feature: IPV4_INPUT_FNF_FIRST_EXT
    Entry : Input - 0x10e48968
    Input : Vlan90
    Output : <unknown>
    Lapsed time : 533 ns
  Feature: SDWAN Data Policy IN
    VRF : 1
    Seq : 1
    DNS Flags : (0x0) NONE
    Policy Flags : 0x0
    Action : NONE
  Feature: SDWAN_DATA_POLICY_IN_EXT
    Entry : Input - 0x10eb9d7c
    Input : Vlan90
    Output : <unknown>
    Lapsed time : 5626 ns
  Feature: IPV4_INPUT_LOOKUP_PROCESS_EXT
    Entry : Input - 0x10e5cc70
    Input : Vlan90
   Output : internal0/0/rp:0
    Lapsed time : 1600 ns
  Feature: IPV4_INPUT_FNF_FINAL_EXT
    Entry : Input - 0x10e489c8
    Input : Vlan90
    Output : internal0/0/rp:0
    Lapsed time : 386 ns
  Feature: IPV4_INPUT_IPOPTIONS_PROCESS_EXT
   Entry : Input - 0x10e5ce10
    Input : Vlan90
    Output : internal0/0/rp:0
    Lapsed time : 186 ns
  Feature: IPV4_INPUT_GOTO_OUTPUT_FEATURE_EXT
    Entry : Input - 0x10e46278
    Input : Vlan90
```

```
 Output : internal0/0/rp:0
    Lapsed time : 493 ns
  Feature: CBUG_OUTPUT_FIA_EXT
    Entry : Output - 0x10e44c00
 Input : Vlan90
 Output : internal0/0/rp:0
    Lapsed time : 560 ns
  Feature: IPV4_INTERNAL_ARL_SANITY_EXT
    Entry : Output - 0x10e46128
 Input : Vlan90
 Output : internal0/0/rp:0
    Lapsed time : 253 ns
  Feature: IPV4_OUTPUT_THREAT_DEFENSE_EXT
    Entry : Output - 0x10eb5cc4
   Input : Vlan90<br>Output : interm
              : internal0/0/rp:0
    Lapsed time : 266 ns
  Feature: IPV4_VFR_REFRAG_EXT
    Entry : Output - 0x10e5cf10
    Input : Vlan90
    Output : internal0/0/rp:0
    Lapsed time : 66 ns
  Feature: IPV4_OUTPUT_DROP_POLICY_EXT
    Entry : Output - 0x10e5e900
 Input : Vlan90
 Output : internal0/0/rp:0
    Lapsed time : 2586 ns
  Feature: DEBUG_COND_OUTPUT_PKT_EXT
    Entry : Output - 0x10e44ba0
    Input : Vlan90
    Output : internal0/0/rp:0
    Lapsed time : 133 ns
  Feature: INTERNAL_TRANSMIT_PKT_EXT
    Entry : Output - 0x10e45420
    Input : Vlan90
    Output : internal0/0/rp:0
    Lapsed time : 5066 ns
IOSd Path Flow: Packet: 88 CBUG ID: 88
  Feature: INFRA
    Pkt Direction: IN
    Packet Rcvd From DATAPLANE
  Feature: IP
    Pkt Direction: IN
   Source : 0.0.0.0 Destination : 255.255.255.255
  Feature: IP
    Pkt Direction: IN
    Packet Enqueued in IP layer
    Source : 0.0.0.0
    Destination : 255.255.255.255
    Interface : Vlan90
  Feature: UDP
    Pkt Direction: IN
    src : 0.0.0.0(68)
    dst : 255.255.255.255(67)
   : 255<br>length : 308
```
tipo di traffico destinato all'elaborazione della CPU di un processore di routing del dispositivo locale (ad esempio sincronizzazione Network Time Protocol (NTP) se il router agisce come origine NTP) se i criteri dei dati centralizzati non escludono in modo appropriato un particolare tipo di traffico.

Nota: Per ulteriori informazioni su Datapath Packet Trace, consultare: [https://www.cisco.com/c/en/us/support/docs/content-networking/adaptive-session](/content/en/us/support/docs/content-networking/adaptive-session-redundancy-asr/117858-technote-asr-00.html)[redundancy-asr/117858-technote-asr-00.html](/content/en/us/support/docs/content-networking/adaptive-session-redundancy-asr/117858-technote-asr-00.html)